## 01. Tryby działania (widoki) programu redaktora

W programie redaktora możliwe są dwa tryby działania:

- Tryb prosty
- Tryb zaawansowany

Domyślnie włączony jest tryb prosty. Aby przełączyć się do trybu zaawansowanego należy wybrać opcję Tryb zaawansowany z menu Widok. Aby powrócić do trybu prostego należy ponownie wybrać opcję Tryb zaawansowany z menu Widok.

Różnice pomiędzy trybami działania (widokami) programu redaktora przedstawione są w [tabeli poniżej](#page-0-0).

<span id="page-0-0"></span>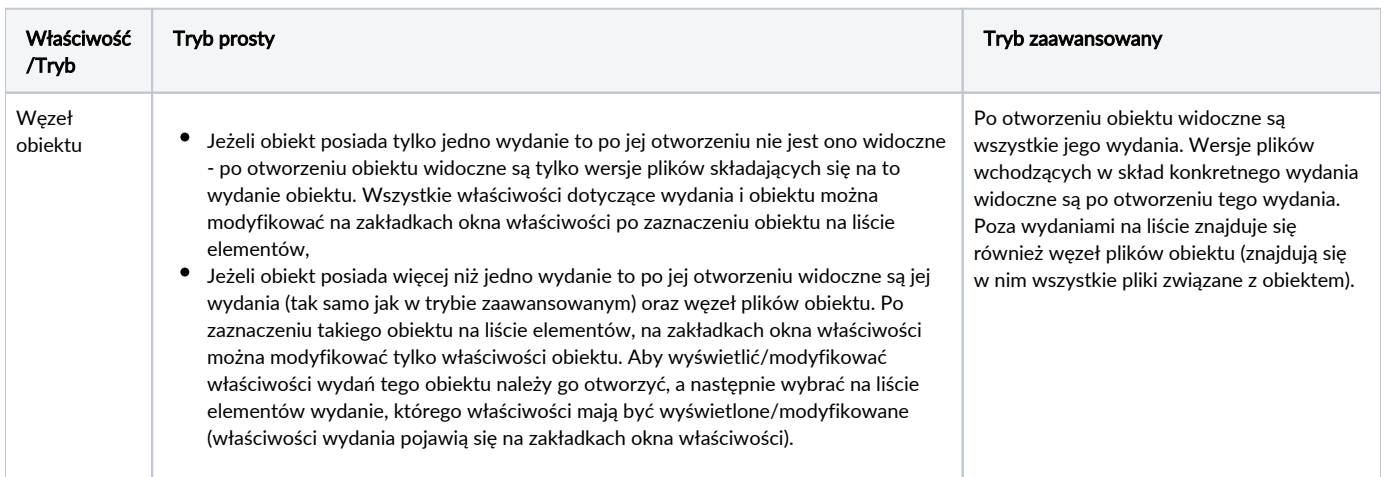